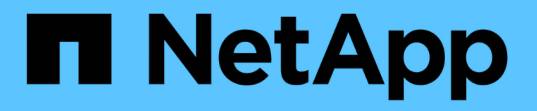

## **SMB** 共有で **BranchCache** を無効にします ONTAP 9

NetApp April 24, 2024

This PDF was generated from https://docs.netapp.com/ja-jp/ontap/smb-admin/disable-branchcacheshares-concept.html on April 24, 2024. Always check docs.netapp.com for the latest.

# 目次

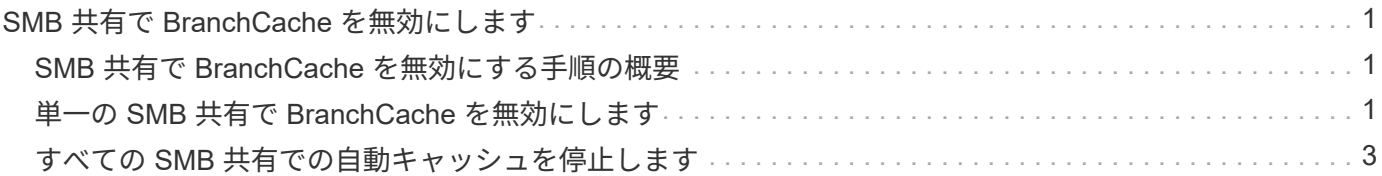

## <span id="page-2-0"></span>**SMB** 共有で **BranchCache** を無効にします

## <span id="page-2-1"></span>**SMB** 共有で **BranchCache** を無効にする手順の概要

特定の SMB 共有で BranchCache キャッシュサービスを提供する必要がなくなったが、 あとでそれらの共有でキャッシュサービスが必要になる可能性がある場合は、共有ごと に BranchCache を無効にすることができます。すべての共有でキャッシュを提供するよ うに BranchCache を設定しているが、一時的にすべてのキャッシュサービスを無効にす る必要がある場合は、 BranchCache 設定を変更してすべての共有で自動キャッシュを停 止することができます。

SMB 共有で有効になっていた BranchCache をあとから無効にすると、 ONTAP による要求元クライアントへ のメタデータの送信が中止されます。データが必要なクライアントは、コンテンツサーバ( Storage Virtual Machine (SVM) 上の CIFS サーバ)から直接データを取得します。

#### 関連情報

[BranchCache](https://docs.netapp.com/ja-jp/ontap/smb-admin/configure-branchcache-enabled-shares-concept.html) [が有効な](https://docs.netapp.com/ja-jp/ontap/smb-admin/configure-branchcache-enabled-shares-concept.html) [SMB](https://docs.netapp.com/ja-jp/ontap/smb-admin/configure-branchcache-enabled-shares-concept.html) [共有の設定](https://docs.netapp.com/ja-jp/ontap/smb-admin/configure-branchcache-enabled-shares-concept.html)

## <span id="page-2-2"></span>単一の **SMB** 共有で **BranchCache** を無効にします

キャッシュコンテンツを使用できるようにしていた特定の共有でキャッシュサービスを 提供する必要がなくなった場合は、既存の SMB 共有で BranchCache を無効にすること ができます。

ステップ

1. 次のコマンドを入力します。 vserver cifs share properties remove -vserver vserver name -share-name share name -share-properties branchcache

BranchCache 共有プロパティが削除されます。適用されているその他の共有プロパティは有効なままで す。

例

次のコマンドは、「 d ata2 」という名前の既存の SMB 共有で BranchCache を無効にします。

cluster1::> vserver cifs share show -vserver vs1 -share-name data2 Vserver: vs1 Share: data2 CIFS Server NetBIOS Name: VS1 Path: /data2 Share Properties: oplocks browsable changenotify attributecache branchcache Symlink Properties: - File Mode Creation Mask: - Directory Mode Creation Mask: - Share Comment: - Share ACL: Everyone / Full Control File Attribute Cache Lifetime: 10s Volume Name: - Offline Files: manual Vscan File-Operations Profile: standard cluster1::> vserver cifs share properties remove -vserver vs1 -share-name data2 -share-properties branchcache cluster1::> vserver cifs share show -vserver vs1 -share-name data2 Vserver: vs1 Share: data2 CIFS Server NetBIOS Name: VS1 Path: /data2 Share Properties: oplocks browsable changenotify attributecache Symlink Properties: - File Mode Creation Mask: - Directory Mode Creation Mask: - Share Comment: - Share ACL: Everyone / Full Control File Attribute Cache Lifetime: 10s Volume Name: - Offline Files: manual Vscan File-Operations Profile: standard

## <span id="page-4-0"></span>すべての **SMB** 共有での自動キャッシュを停止します

Storage Virtual Machine ( SVM )のすべての SMB 共有に対して BranchCache キャッ シュを自動的に有効にするように設定している場合、 BranchCache の設定を変更するこ とで、すべての SMB 共有に対するコンテンツの自動キャッシュを停止することができ ます。

このタスクについて

すべての SMB 共有に対する自動キャッシュを停止するには、 BranchCache の動作モードを共有ごとのキャ ッシュに変更します。

手順

- 1. すべてのSMB共有で自動キャッシュを停止するようにBranchCacheを設定します。 vserver cifs branchcache modify -vserver vserver\_name -operating-mode per-share
- 2. BranchCacheの設定が正しいことを確認します。 vserver cifs branchcache show -vserver vserver name

例

次のコマンドは、 Storage Virtual Machine ( SVM 、旧 Vserver ) vs1 の BranchCache 設定を変更して、す べての SMB 共有に対する自動キャッシュを停止します。

```
cluster1::> vserver cifs branchcache modify -vserver vs1 -operating-mode
per-share
cluster1::> vserver cifs branchcache show -vserver vs1
                                    Vserver: vs1
            Supported BranchCache Versions: enable_all
                      Path to Hash Store: /hash data
            Maximum Size of the Hash Store: 20GB
Encryption Key Used to Secure the Hashes: -
        CIFS BranchCache Operating Modes: per share
```
Copyright © 2024 NetApp, Inc. All Rights Reserved. Printed in the U.S.このドキュメントは著作権によって保 護されています。著作権所有者の書面による事前承諾がある場合を除き、画像媒体、電子媒体、および写真複 写、記録媒体、テープ媒体、電子検索システムへの組み込みを含む機械媒体など、いかなる形式および方法に よる複製も禁止します。

ネットアップの著作物から派生したソフトウェアは、次に示す使用許諾条項および免責条項の対象となりま す。

このソフトウェアは、ネットアップによって「現状のまま」提供されています。ネットアップは明示的な保 証、または商品性および特定目的に対する適合性の暗示的保証を含み、かつこれに限定されないいかなる暗示 的な保証も行いません。ネットアップは、代替品または代替サービスの調達、使用不能、データ損失、利益損 失、業務中断を含み、かつこれに限定されない、このソフトウェアの使用により生じたすべての直接的損害、 間接的損害、偶発的損害、特別損害、懲罰的損害、必然的損害の発生に対して、損失の発生の可能性が通知さ れていたとしても、その発生理由、根拠とする責任論、契約の有無、厳格責任、不法行為(過失またはそうで ない場合を含む)にかかわらず、一切の責任を負いません。

ネットアップは、ここに記載されているすべての製品に対する変更を随時、予告なく行う権利を保有します。 ネットアップによる明示的な書面による合意がある場合を除き、ここに記載されている製品の使用により生じ る責任および義務に対して、ネットアップは責任を負いません。この製品の使用または購入は、ネットアップ の特許権、商標権、または他の知的所有権に基づくライセンスの供与とはみなされません。

このマニュアルに記載されている製品は、1つ以上の米国特許、その他の国の特許、および出願中の特許によ って保護されている場合があります。

権利の制限について:政府による使用、複製、開示は、DFARS 252.227-7013(2014年2月)およびFAR 5252.227-19(2007年12月)のRights in Technical Data -Noncommercial Items(技術データ - 非商用品目に関 する諸権利)条項の(b)(3)項、に規定された制限が適用されます。

本書に含まれるデータは商用製品および / または商用サービス(FAR 2.101の定義に基づく)に関係し、デー タの所有権はNetApp, Inc.にあります。本契約に基づき提供されるすべてのネットアップの技術データおよび コンピュータ ソフトウェアは、商用目的であり、私費のみで開発されたものです。米国政府は本データに対 し、非独占的かつ移転およびサブライセンス不可で、全世界を対象とする取り消し不能の制限付き使用権を有 し、本データの提供の根拠となった米国政府契約に関連し、当該契約の裏付けとする場合にのみ本データを使 用できます。前述の場合を除き、NetApp, Inc.の書面による許可を事前に得ることなく、本データを使用、開 示、転載、改変するほか、上演または展示することはできません。国防総省にかかる米国政府のデータ使用権 については、DFARS 252.227-7015(b)項(2014年2月)で定められた権利のみが認められます。

#### 商標に関する情報

NetApp、NetAppのロゴ、<http://www.netapp.com/TM>に記載されているマークは、NetApp, Inc.の商標です。そ の他の会社名と製品名は、それを所有する各社の商標である場合があります。